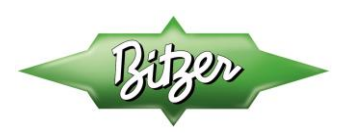

# **Technical Bulletin (TB-0065-02) VARISPEED BEST DOWNLOAD**

**Version 2, May 2019**

### **GENERAL OVERVIEW**

- 1. This VARISPEED features a fully enclosed inverter (1) which is mounted and wired to a reciprocating compressor (2). The compressor suction gas keeps the inverter cool using a common surface (3).
- 2. Power from the inverter to the compressor is a sinusoidal DC voltage and may not be accurately measured with a standard multi-meter. A True-RMS meter or the BEST tool must be used.
- 3. The BITZER ELECTRONIC SERVICE TOOL (BEST) converter allows easy access to the main data and parameters required to service a VARISPEED .

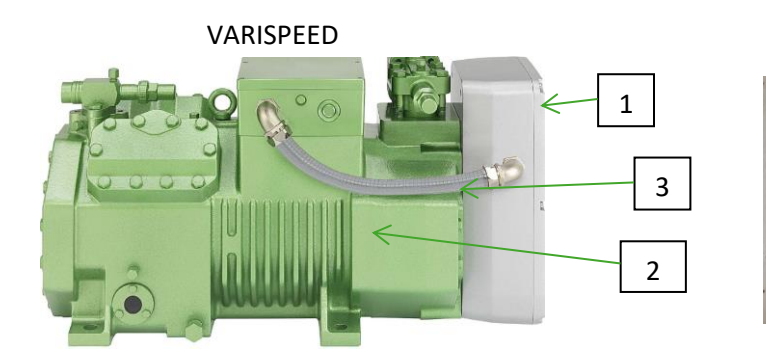

BEST converter

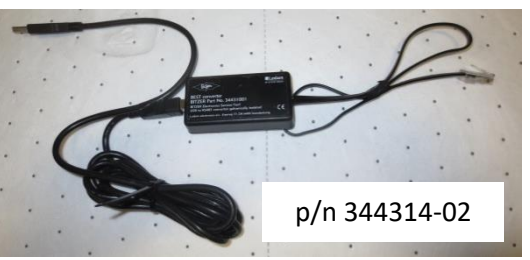

## **Download and Open the Software**

Visit <https://www.bitzer.de/us/us/> then go to **PRODUCTS**, **SOFTWARE, BEST SOFTWARE** and install.

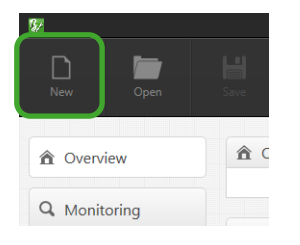

1. Click on the "New" icon to get started 2. Select the product that is to be connected

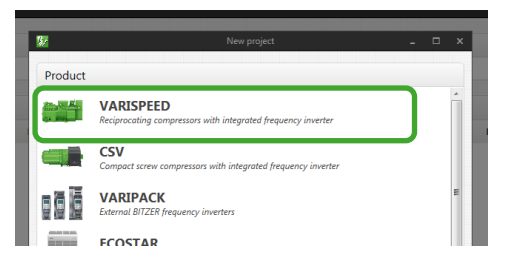

3. Continue to follow the prompts to find the appropriate device models. If model number does not match BEST list, selected any model with the same inverter (i.e., F3).

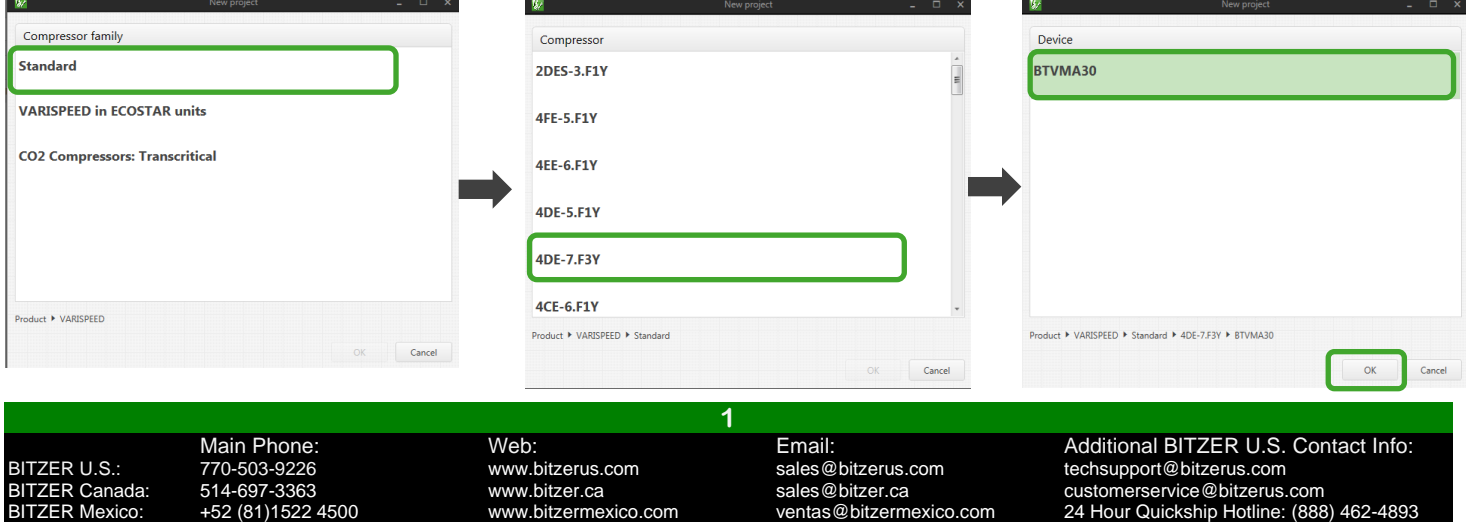

# **Connect the Software to Varispeed**

1. Make sure the inverter is supplied with the necessary power (460V). Compressor does not need to be running.

2. Connect the Varispeed to a laptop using the BEST tool.

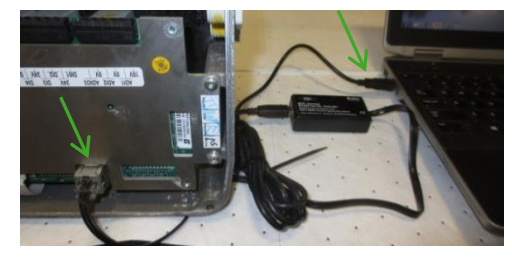

3. Then click on the "Connect" icon in the toolbar.

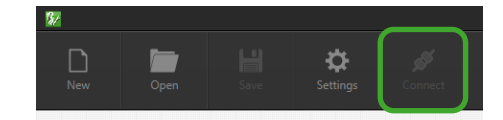

## **View the Alarms**

- 1. Go to the "Alarms" screen.
- 2. The Alarm screen stores the last 10 fault codes. For more information, select the  $\bullet$  icon.

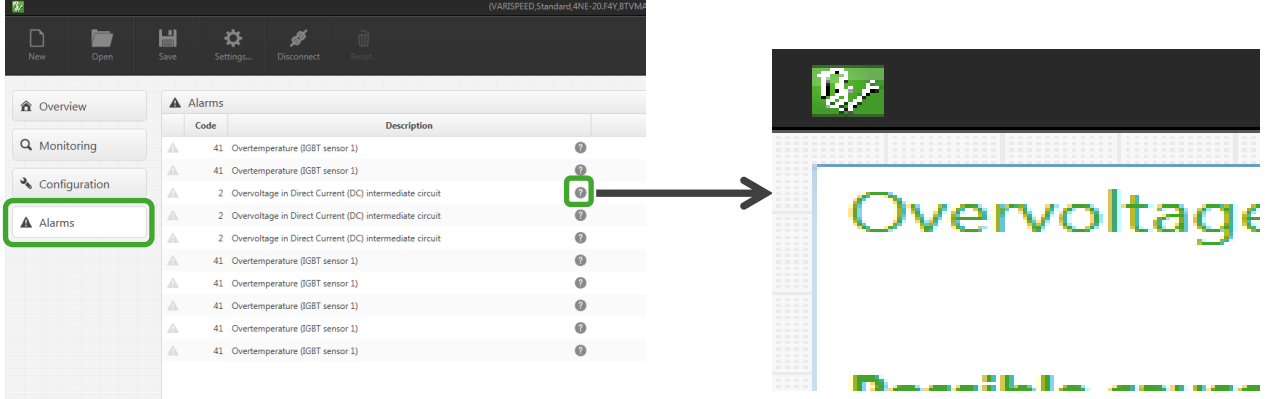

#### **Downloading and Saving Data files**

- 1. Select the "Save" icon
- 2. Select a file location and change the name of the file if preferred.
- 3. The file extension is ".bpd" and can only be read using the BEST Software

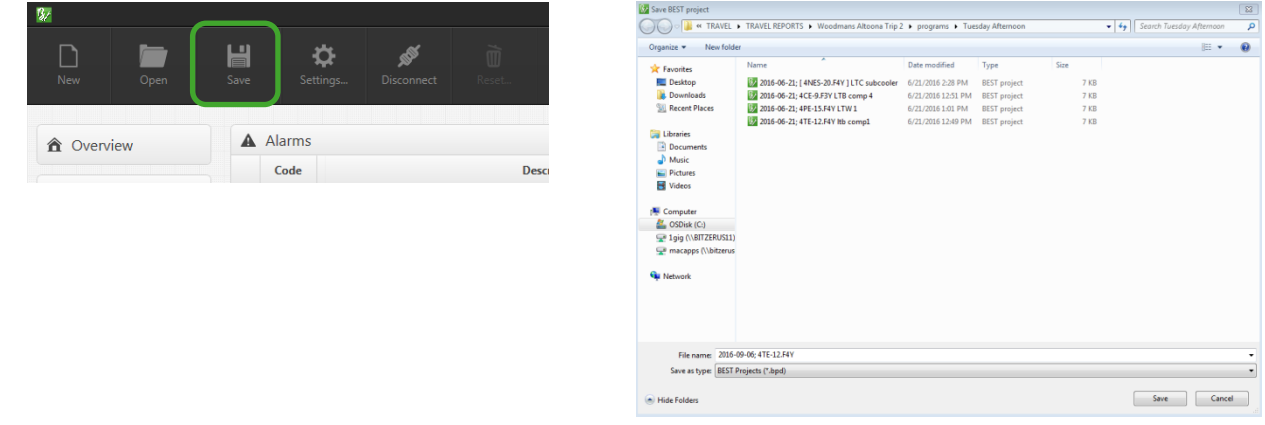

4. The saved .bpd file can be sent to **techsupport@bitzerus.com** for review.

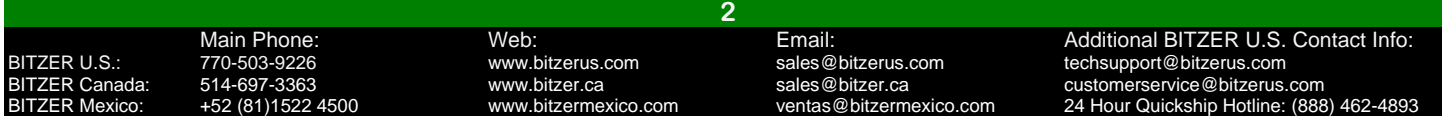